## راهنمای ورود به سامانه ثبت نام دانشگاه شاهد

۱)جهت ورود به سامانه نام کاربری و رمزعبور بصورت پیش فرض شماره ملی شما می باشد

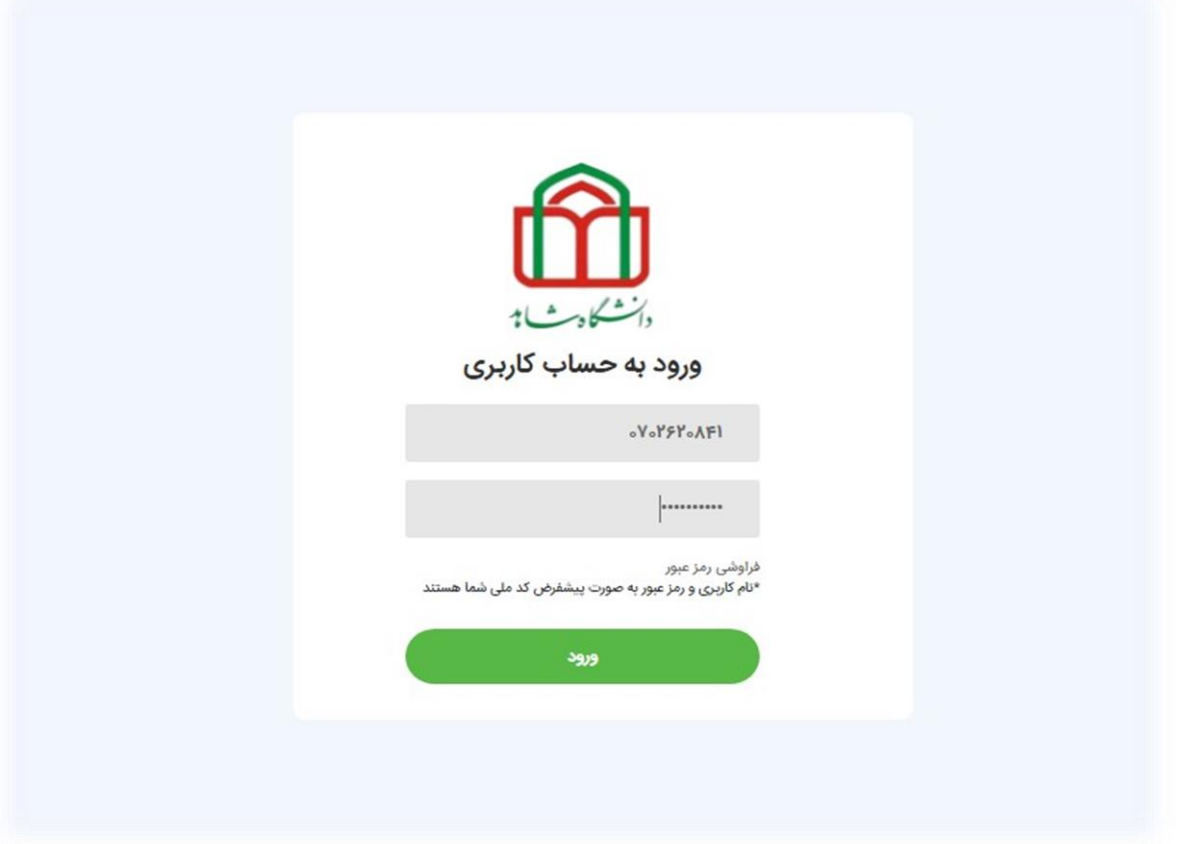

2(دراولین مرتبه ورود به سامانه ثبت نام باید "رمزعبور" را تغییر دهید

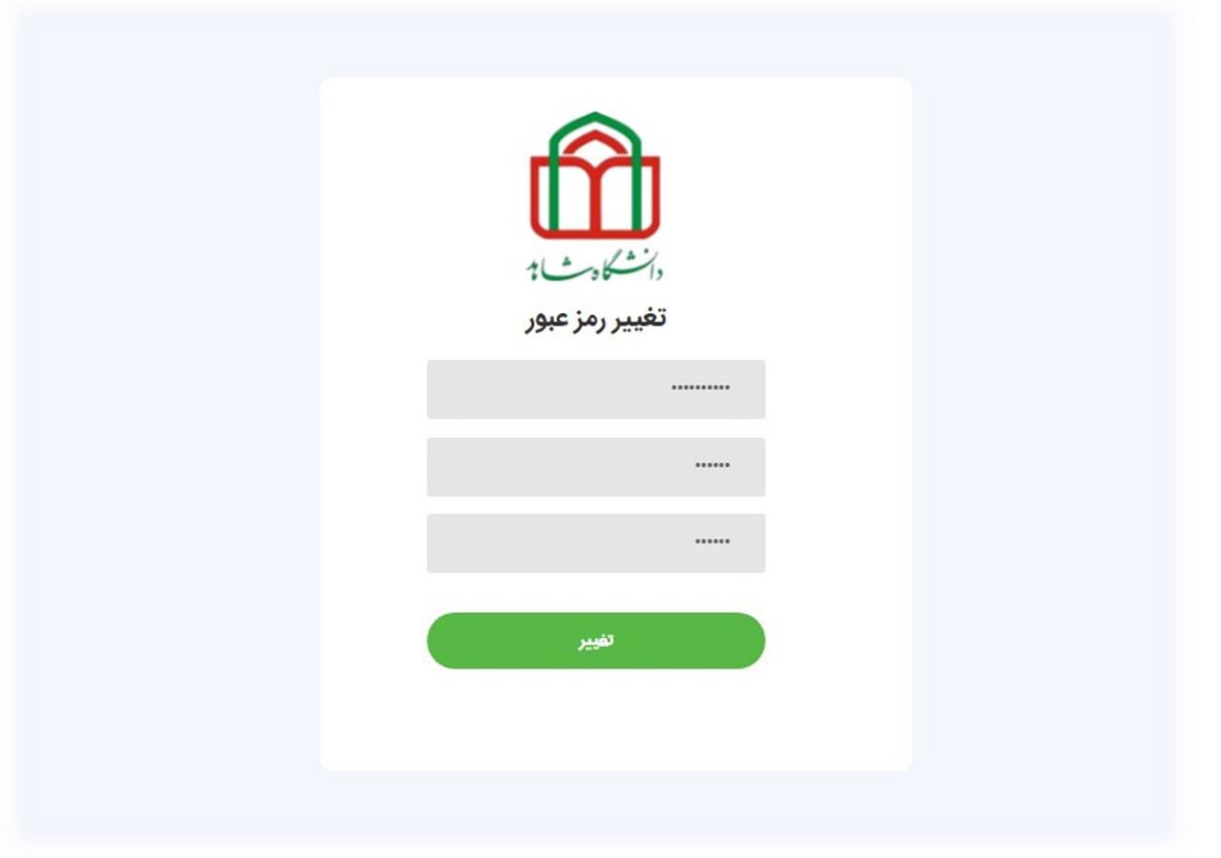

۳) جهت مشاهده فرم ها باید ایمیل شخصی خود را جهت مکاتبات بعدی و احراز هویت درج نمایید

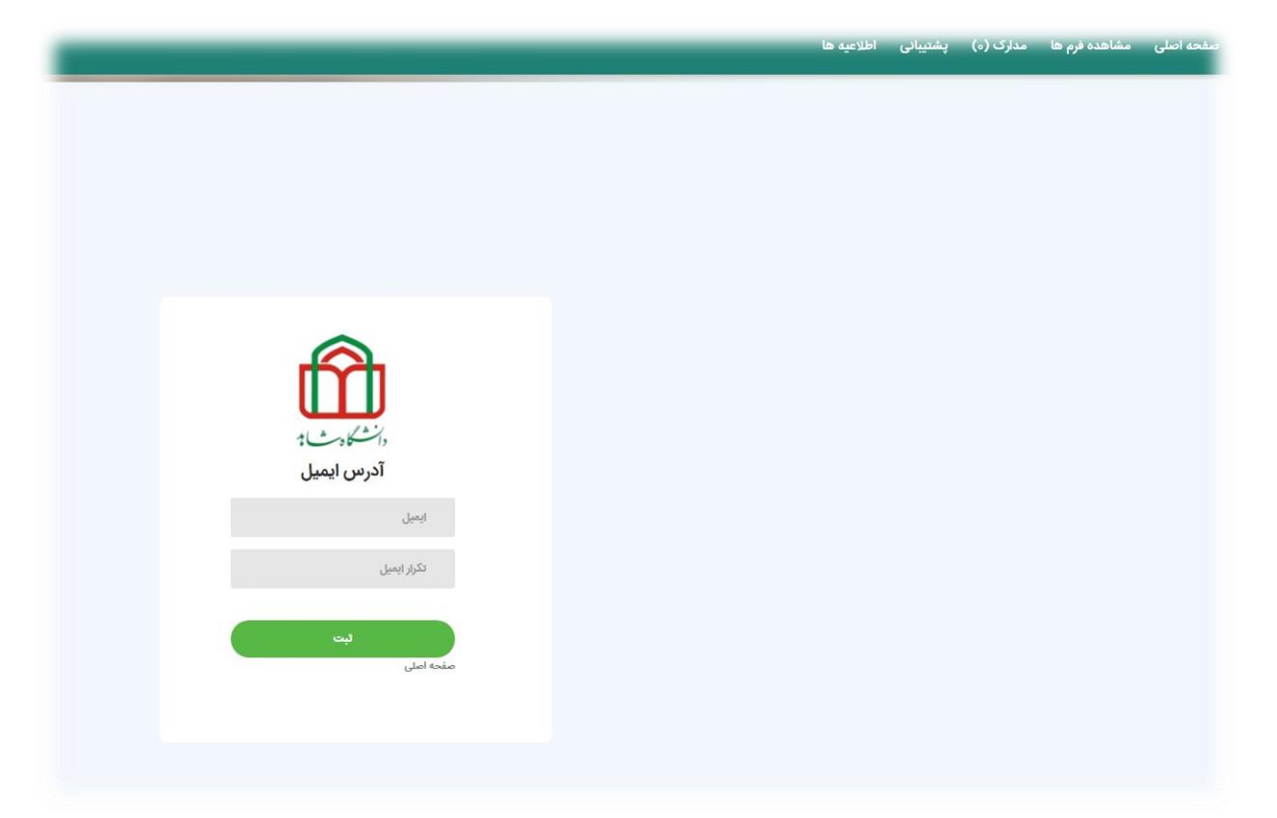

4(پس از درج ایمیل پیایم مبین بر ارسال ایمیل تایید نمایش داده یم شود

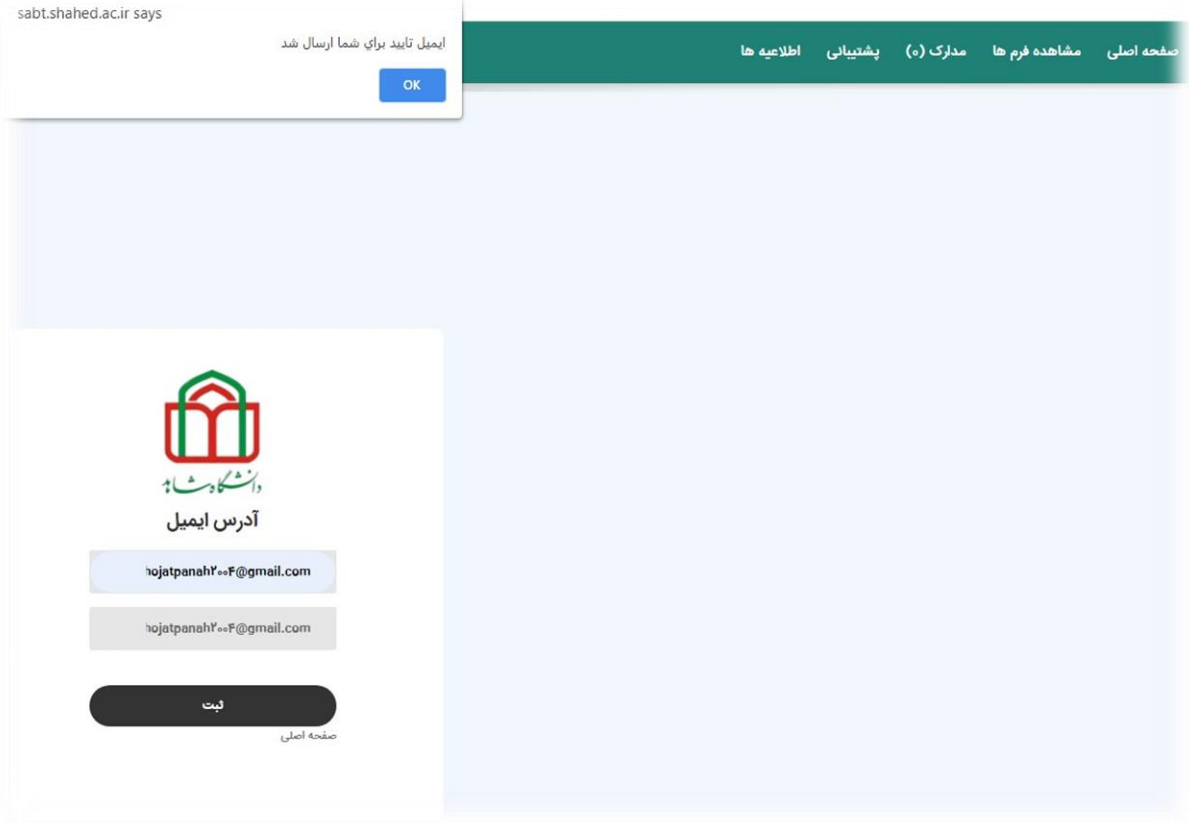

۵)وارد ایمیل شخصی شده و پس از مشاهده متن ایمیل، روی لینک <u>تاییدایمیل</u> کلیک نمایید

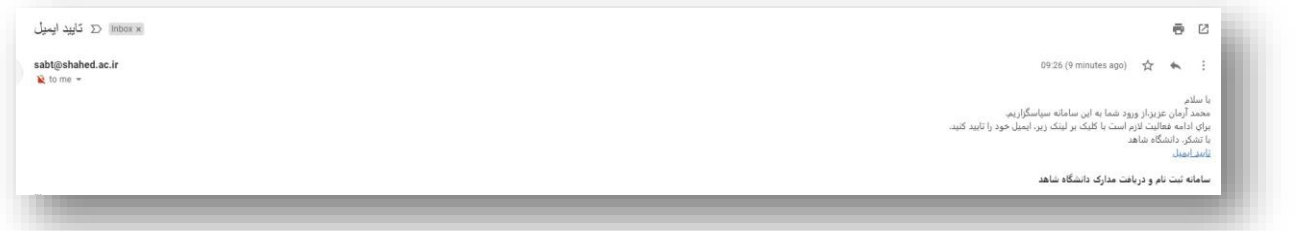

6(پس از تایید ایمیل یم توانید از طریق منوی "حساب کاربری" جهت ورود به سامانه ثبت نام اقدام نمایید

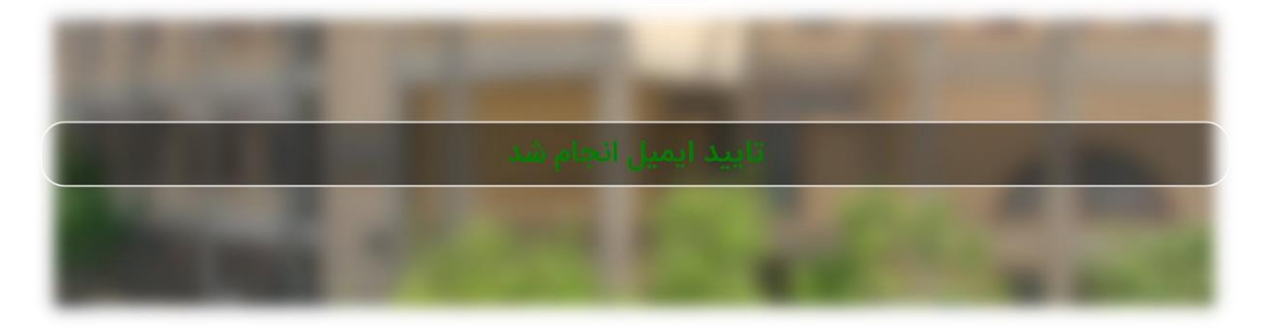

7(روی منوی "مشاهده فرم ها" کلیک نمایید و فرم های تخصیص داده شده را با نهایت دقت تکمیل فرمایید.

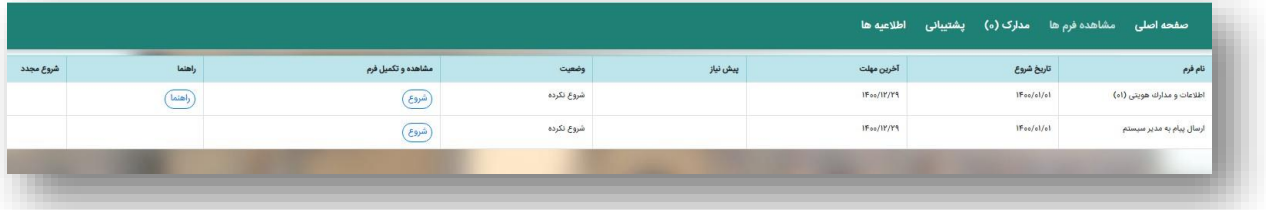

تندرست و موفق باشید